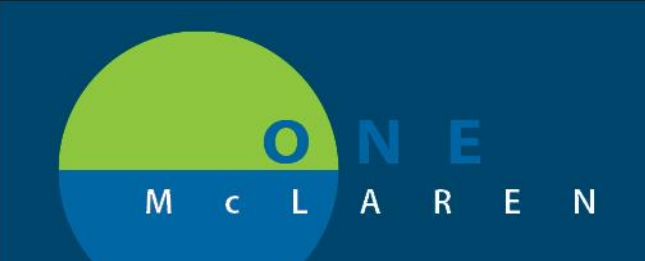

## **CERNER FLASH**

## **09/05/2018**

## Charge Auditor Tracking Boards

**In Powerchart Click on Perioperative Tracking.**

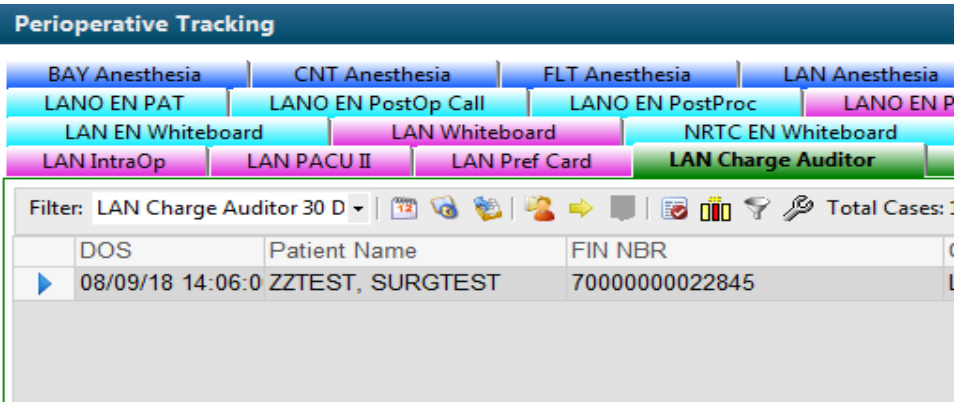

**There will be 6 boards available, LAN Charge Auditor, LANO Charge Auditor, LAN EN Charge Auditor, LANO EN Charge Auditor, LAN OB Charge Auditor and LAN CCL Charge Auditor. Click on the board that corresponds to your area.**

**In order to set the status (charge pending or charge completed) right click on the patient and click Set Events. You will have the option to set the status under the Charge Audit tab. Clicking charge pending will display that status under the status column. Clicking charge completed will force the case to automatically fall off the board.**

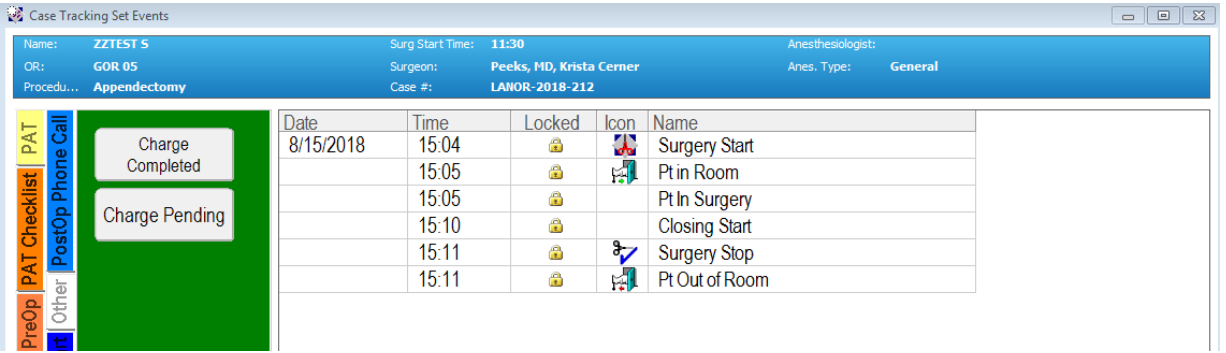

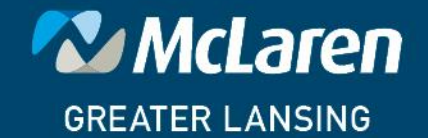

**DOING WHAT'S BEST.**